# **Purchasing RFID Tags**

- **1. Proceed to<http://smart-tecs.com/product/rfid-tag/>**
- **2. Select the respective terminal and quantity needed. Press 'Add To Cart'**

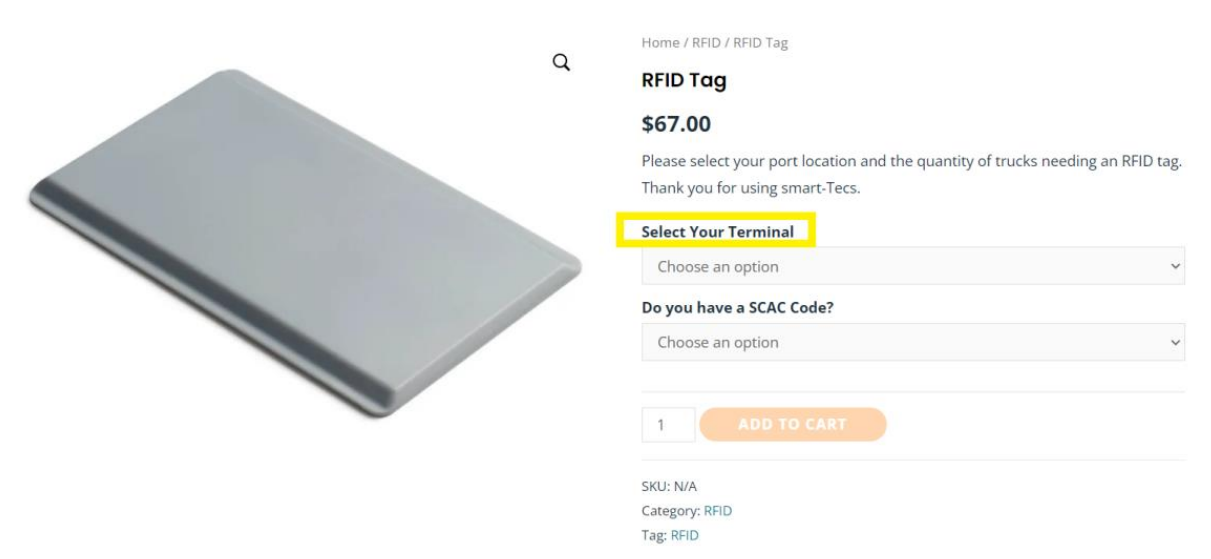

**3. Select whether you have a SCAC code or not. If you do not have a SCAC code, select the independent trucker option. Independent truckers can only purchase one tag, and license plate number will be required during checkout.**

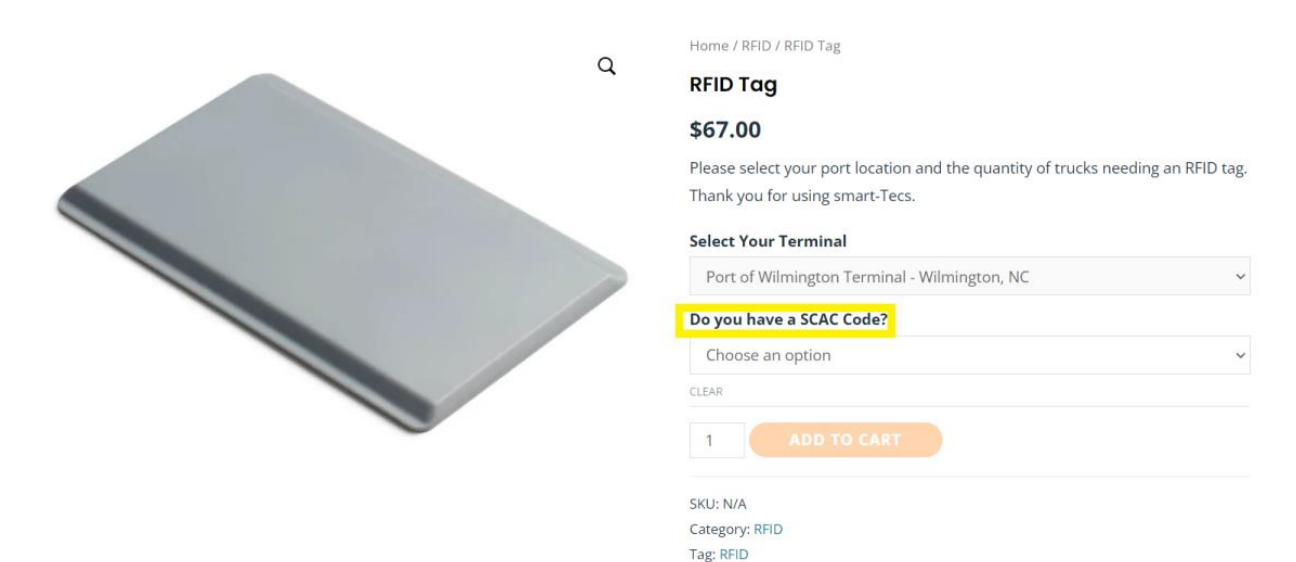

**4. From the pop-up, select 'View Cart'**

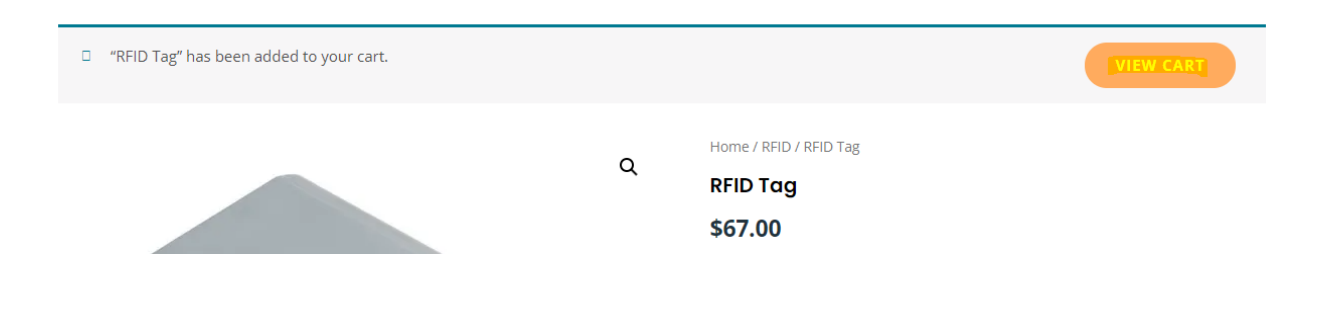

**5. From the cart, select 'proceed to checkout'. There is no need to change the address from the cart, address can be updated during checkout.**

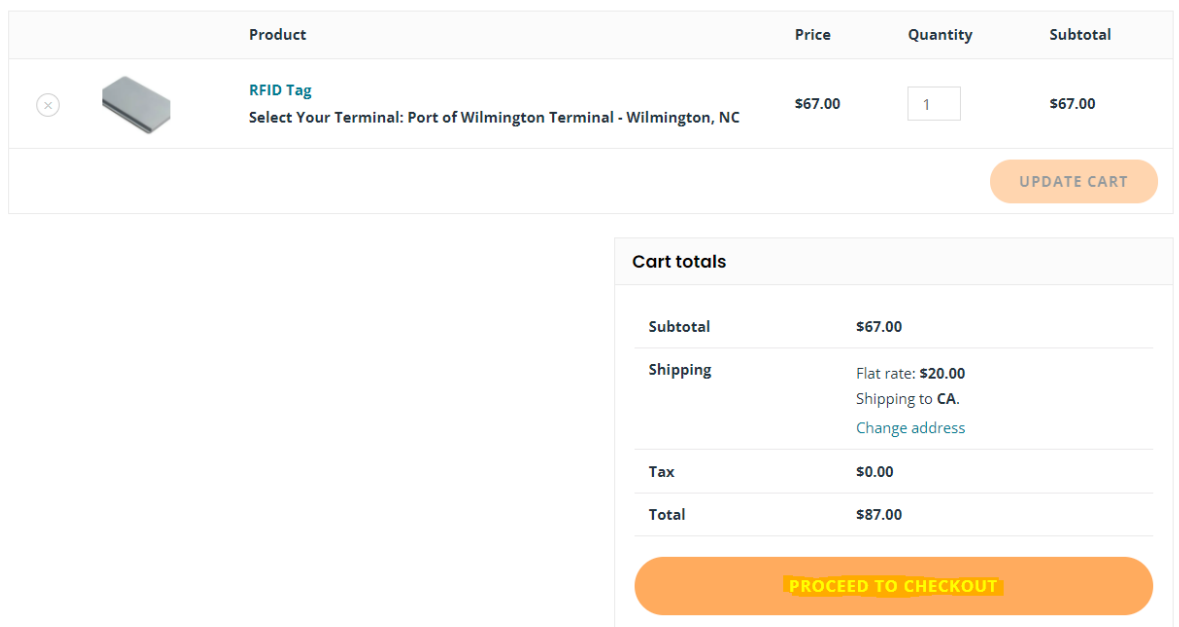

6. On the checkout page, enter first and last name, company name, company address, SCAC (License Plate if independent trucker) and shipping address (if different from the company address).

### **Billing details**

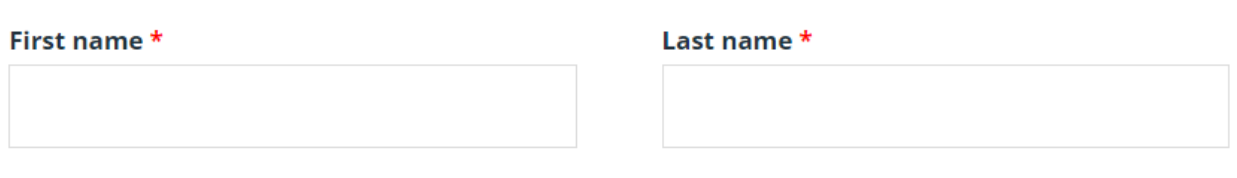

Company name \*

SCAC Code --OR-- License plate number if you're an independent trucker \*

#### Country / Region \*

#### **United States (US)**

#### Street address \*

House number and street name

Apartment, suite, unit, etc. (optional)

#### Town / City \*

#### State / County \*

California

#### Postcode / ZIP \*

**7. Ensure the information you have entered is correct. Then enter your credit card information in the 'card details'. When ready, press the 'place order' button.**

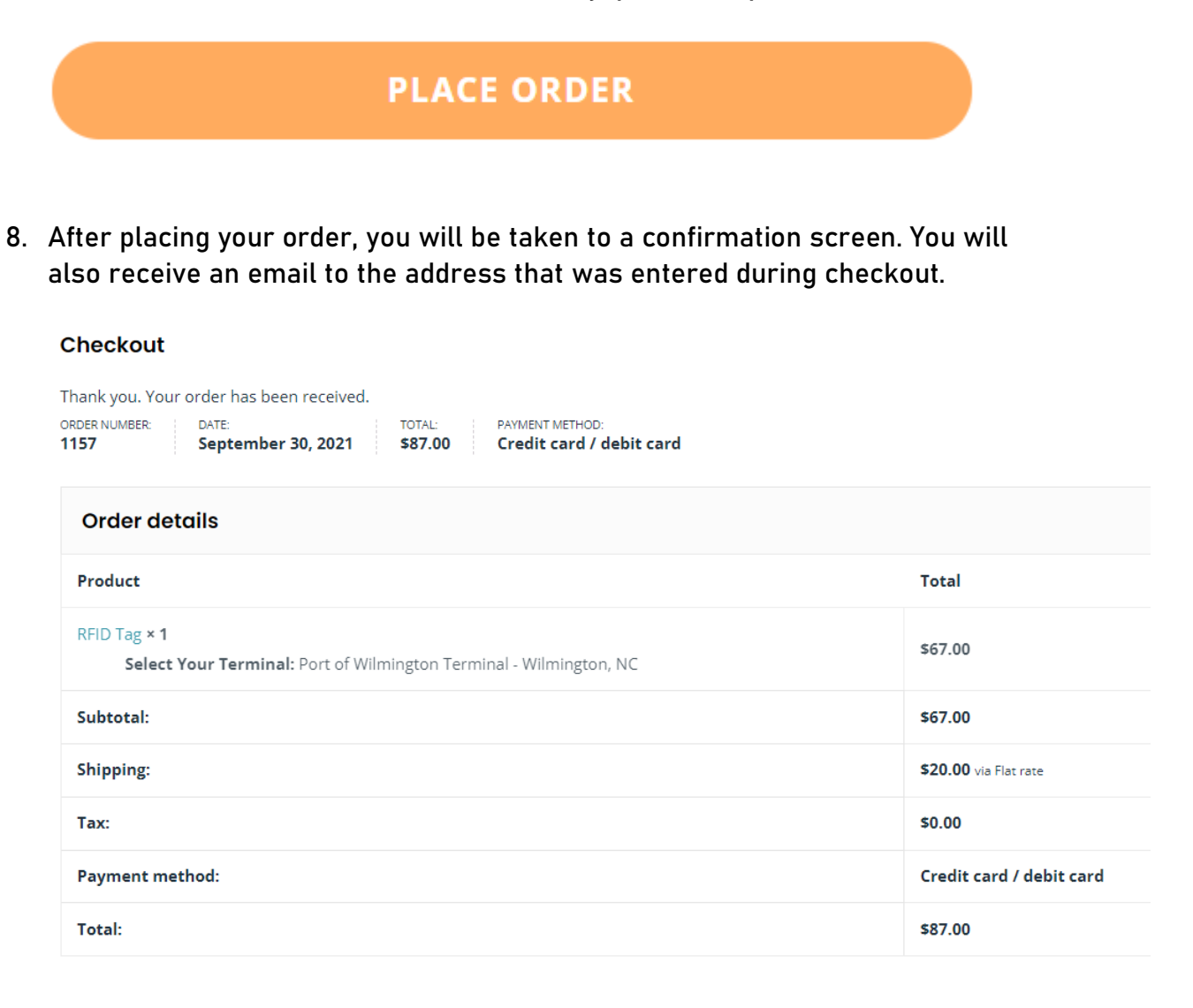

## **Customer Support Request**

**1. For issues or concerns with your order, you may select the 'customer support' icon at the top of the page.**

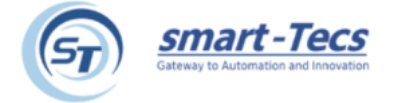

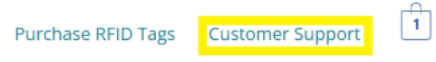

**2. Enter your information and a smart-Tecs representative will reach out to you as** 

# **soon as possible.**

Let us know how we can help. If your question is regarding an existing order, please include your order id number in your message.

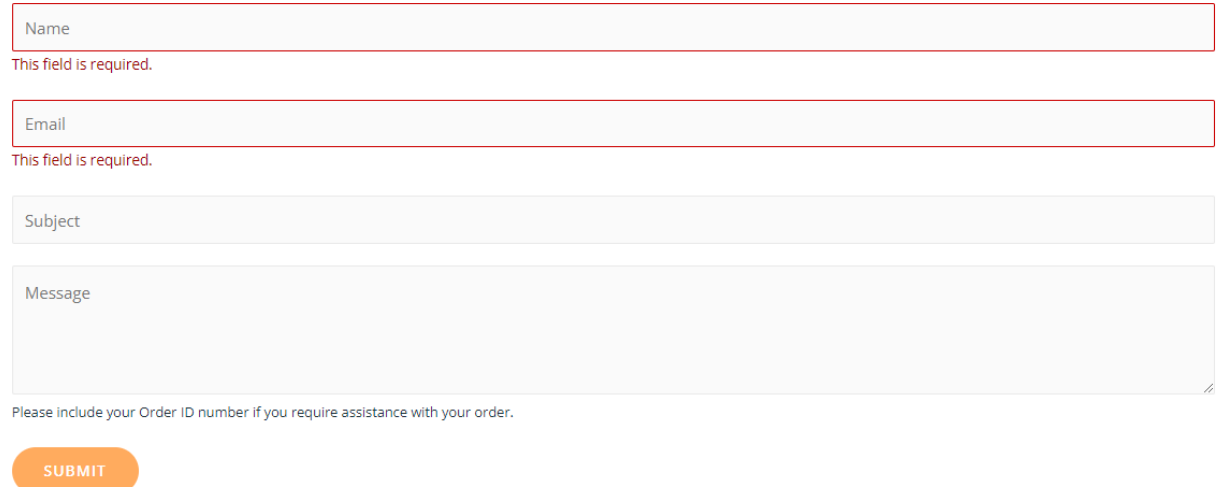